# Ci Media Cloud アップロードガイド

文化芸術復興創造基金による若手映画監督支援

独立行政法人日本芸術文化振興会 基金部

## **申請の準備**

#### **1.申請書類について** ※クラウド(Ci Media Cloud)にアップロードして申請していただきます。以下の準備をお願いします。

(1)申請用のフォルダーの作成 フォルダー名:(申請年月日)YYMMDD\_団体名(例:20230228\_○○プロダクション)

※Ci Media Cloud-コンテンツアップロードガイド(申請者の手順 )のNo3をご参照ください。

(2)すべての申請データ「団体名 申請書」「団体名 企画書」「団体名 資料映像」「団体名 通帳写している」「団体名\_通帳写し」

①助成金交付申請書、②企画書、③資料映像、④定款・規約等、⑤通帳の写しにも団体名をつけてください。

#### (3)フォルダーに申請データをすべて保存する。

【例】有限会社隼町プロダクションが2023年2月23日申請する場合

フォルダー名 :20230223\_隼プロダクション

フォルダーに保存する申請データ:

隼プロダクション 申請書、隼プロダクション 企画書、隼プロダクション 資料映像、隼プロダクション 定款、隼プロダクション 通帳の写し

※団体名の有限会社や社団法人、特定非営利活動法人等は省略していただいて結構です。

#### 2.推奨するブラウザーについて

推奨するブラウザーは Google Chrome (Windows / Mac) です。

Microsoft Edge (Windows)、Mozilla Firefox (Windows / Mac)、および、Apple Safari (Mac) でも 動作確認を行っております。

※Microsoft Internet Explorer、Opera は対応していません。

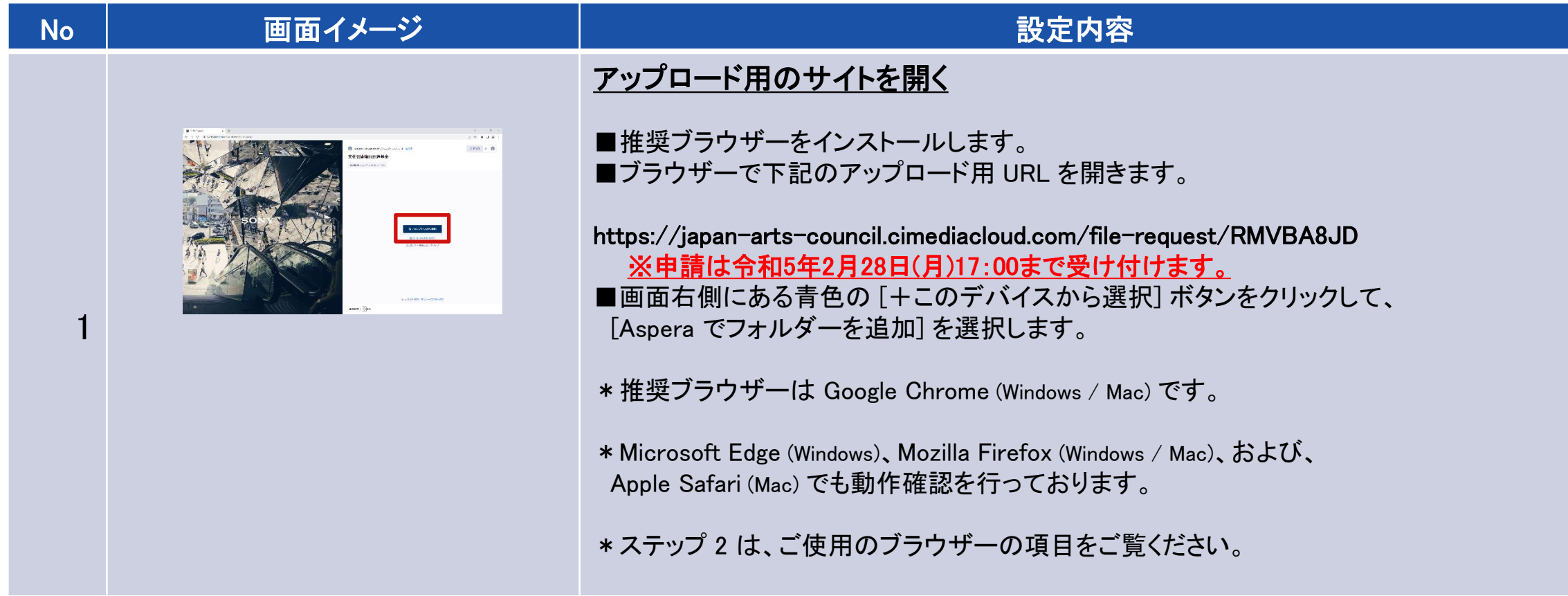

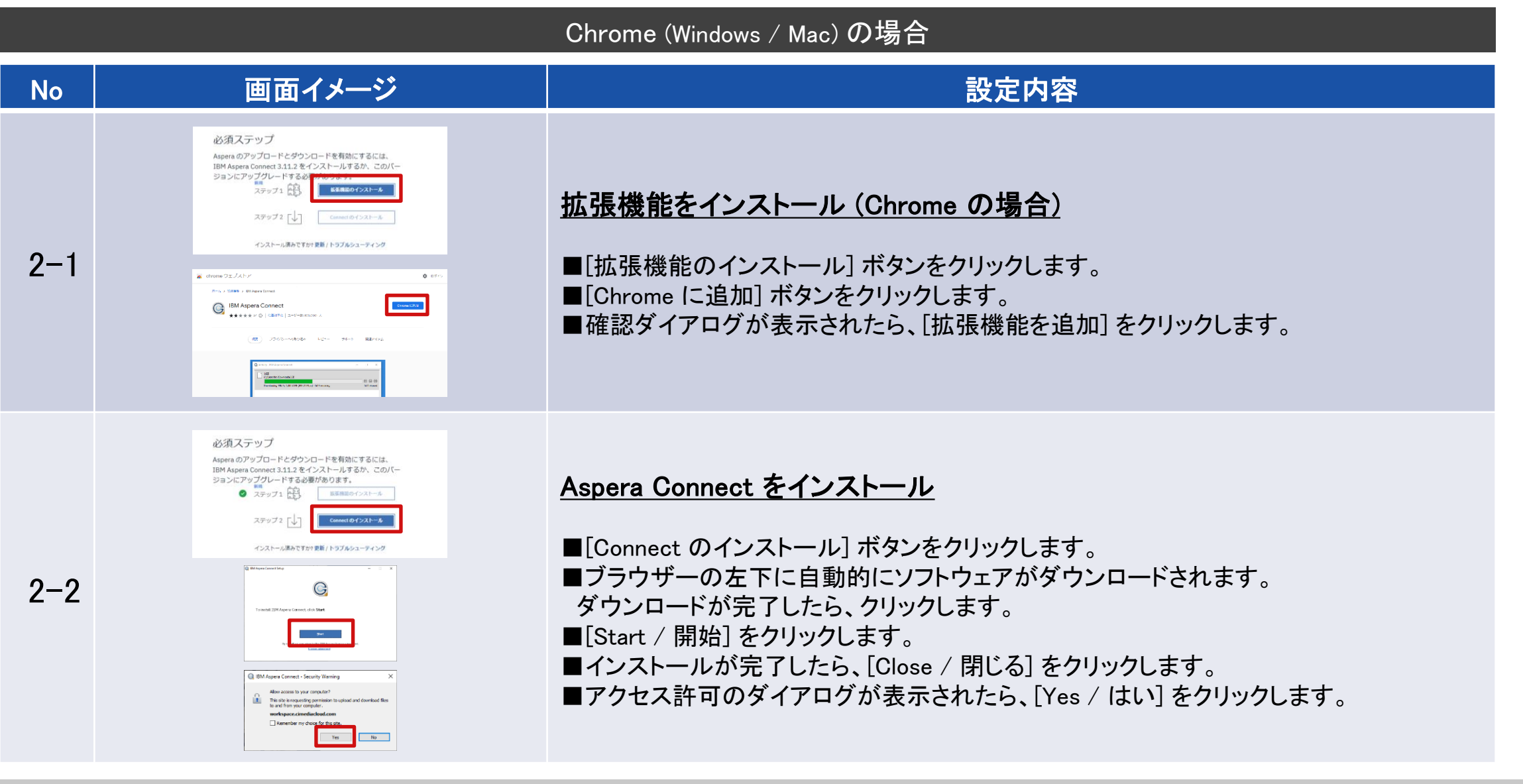

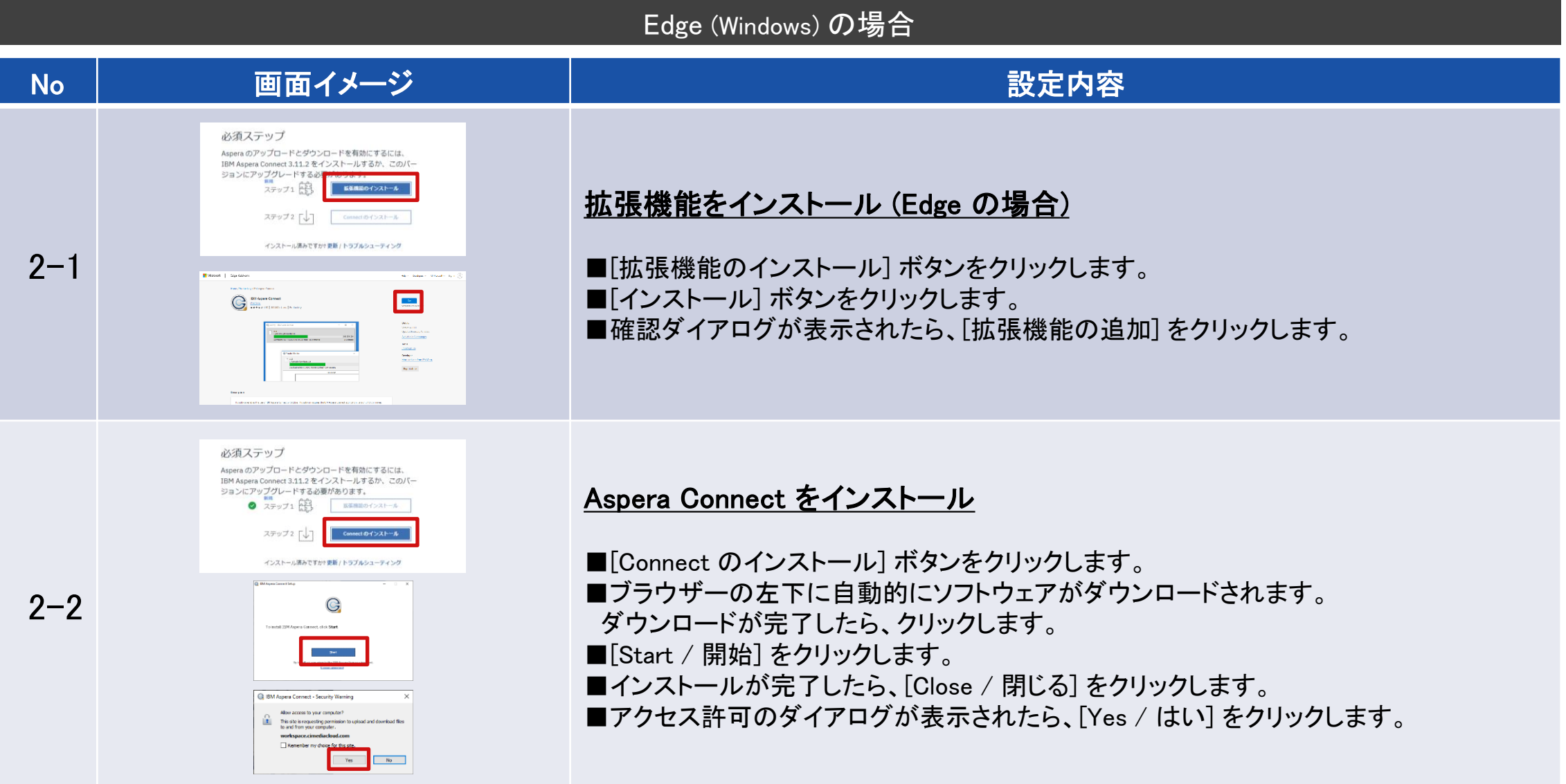

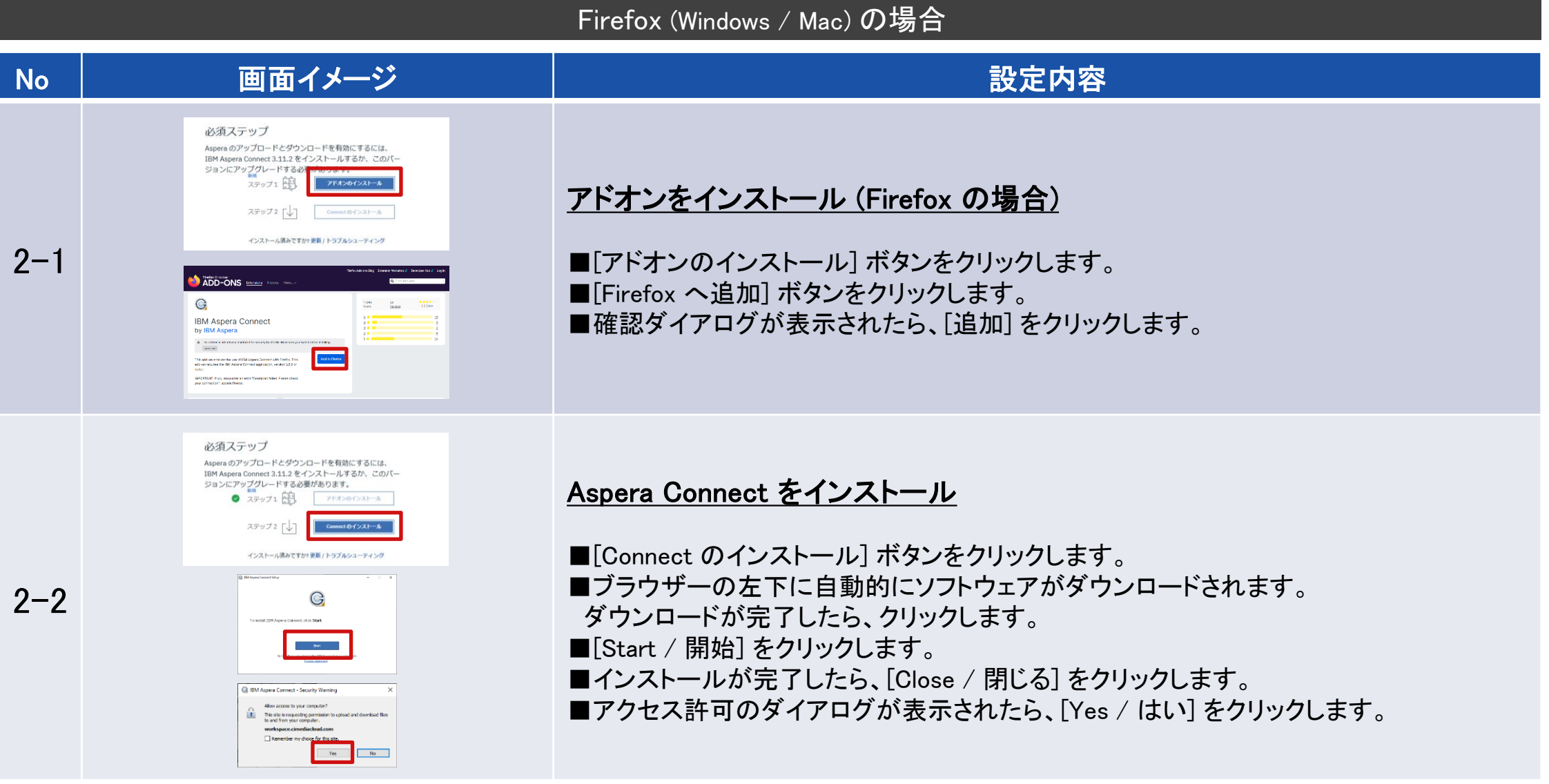

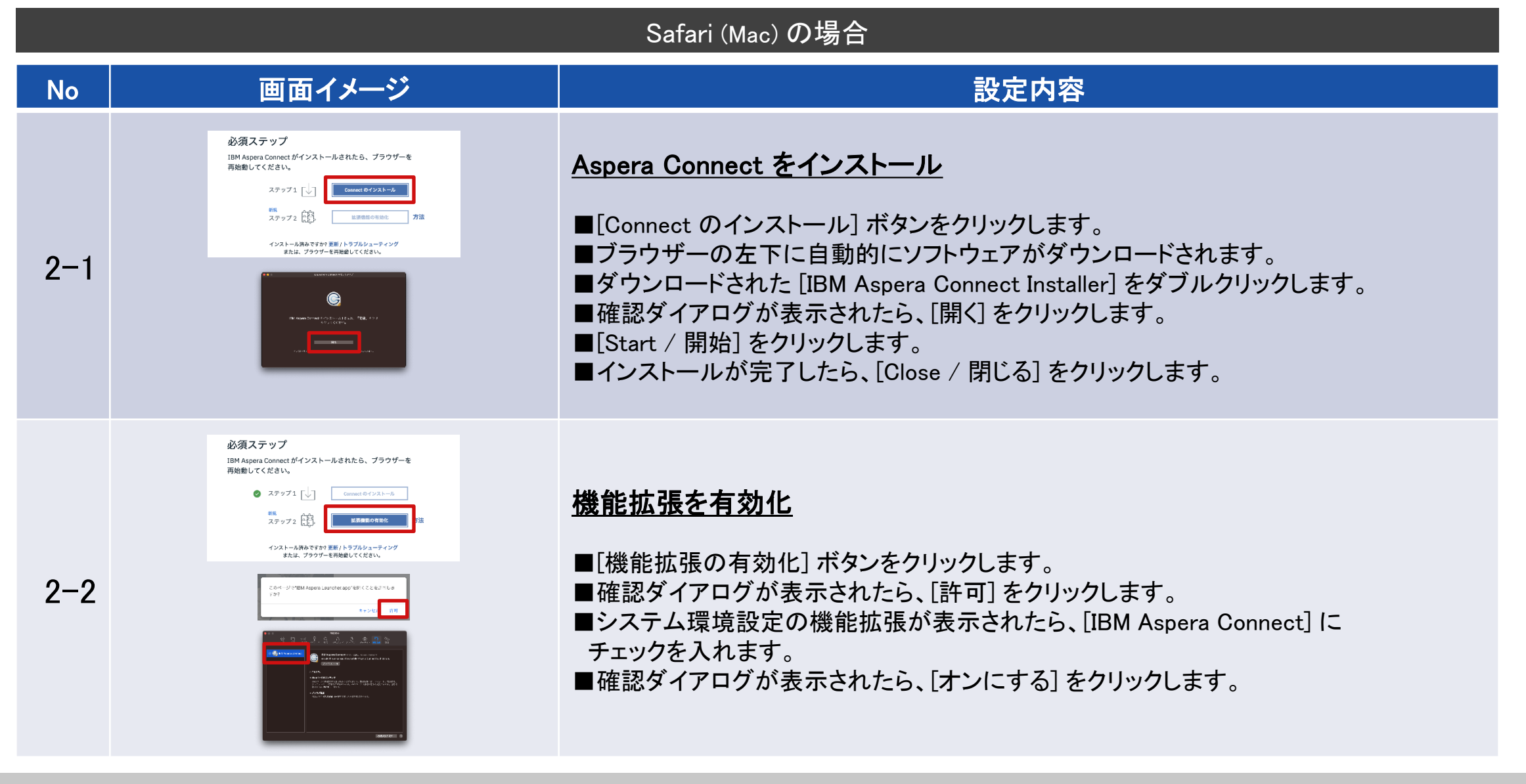

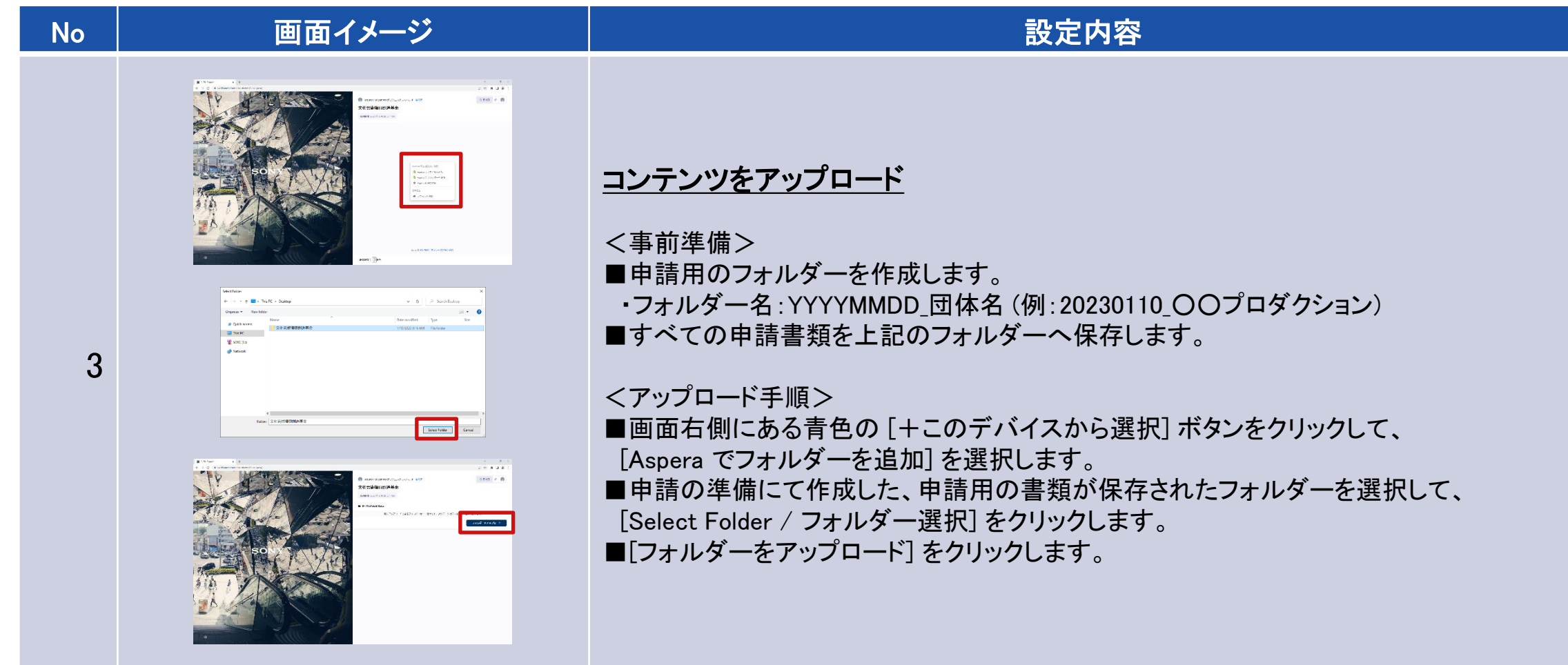